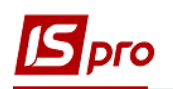

## **Настройка подсистемы Учет коммунальных услуг**

Настройка подсистемы **Учет коммунальных услуг** производится в модуле **Настройки.**

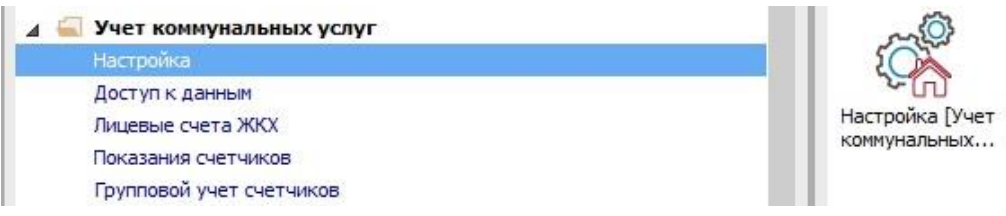

**1** Выбрать закладку **Справочники / Сезоны и периоды.**

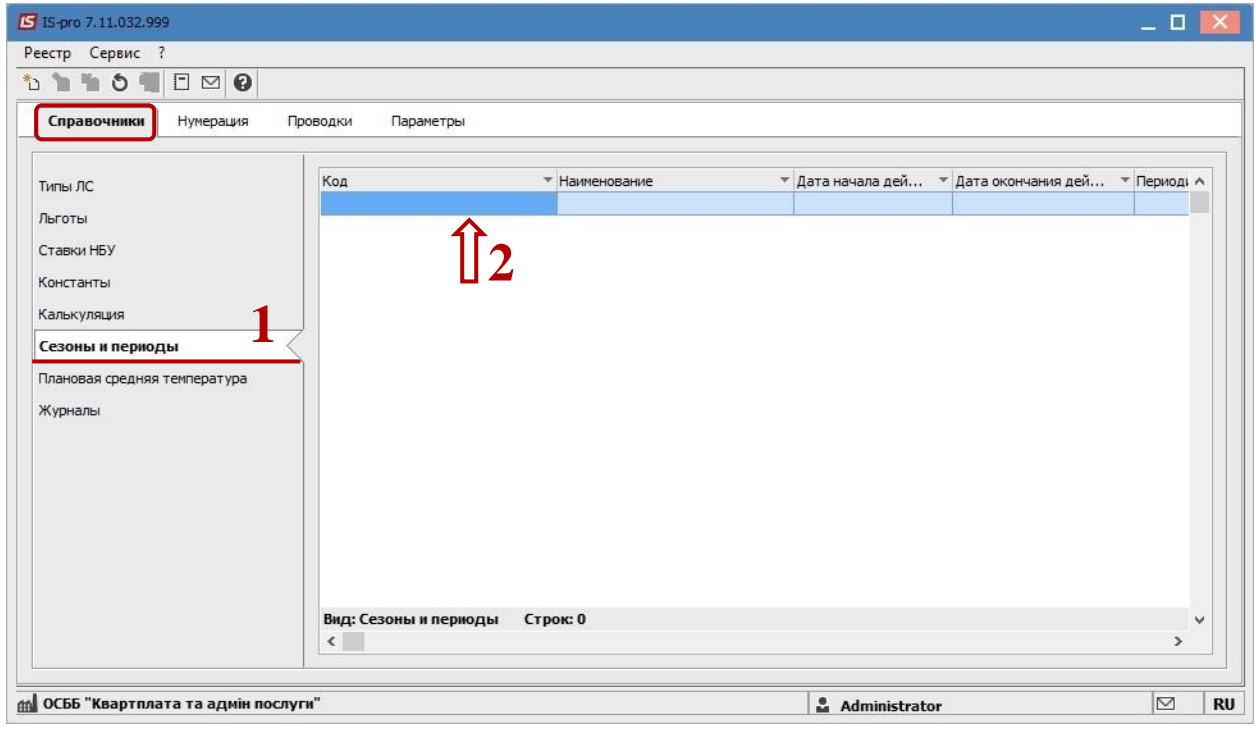

- **2** В табличной части создать по клавише **Insert** периоды действий для услуг.
- **3** Указать **Код, Наименование.**
- **4 Начало действия и Конец действия**  период актуальности этого периода.
- **5 Периодичность, Начало сезона и Конец сезона -** даты начала и окончания сезона (периода) и периодичность.
- **6** По нажатию кнопки **Отклонение** можно добавить временное отклонение от периода действия услуги.
- **7** В окне **Отклонение** по клавише **Insert** создать новое отклонения.
- **8** Заполнить все поля. Нажать кнопку **ОК.**
- **9** Закрыть окно **Отклонение.**
- **10** Нажать кнопку **ОК.**

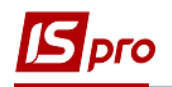

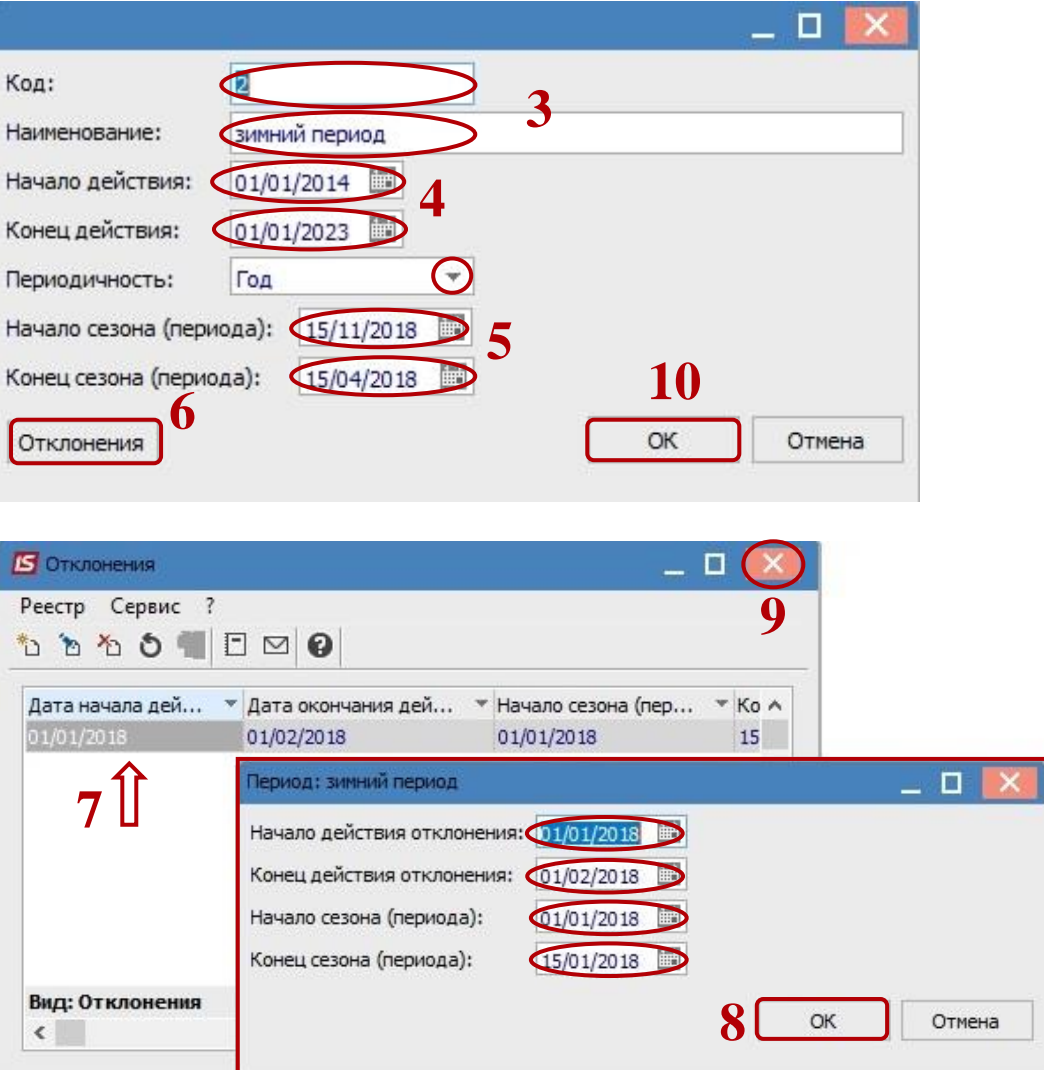

- Перейти на закладку **Параметры.**
- В поле **Объект учета для оплат** выбрать объект учета расчетного счета, на который будут приходить оплаты.
- В полях **Средневзвешенное потребления тепловой энергии, Норма отопления на 1 м2, Корректирующий коэффициент для отопления 1-4 этажные дома, дома на 5 и более этажей** выбрать необходимые нормы.
- Сохранить настройки. Закрыть окно.

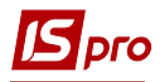

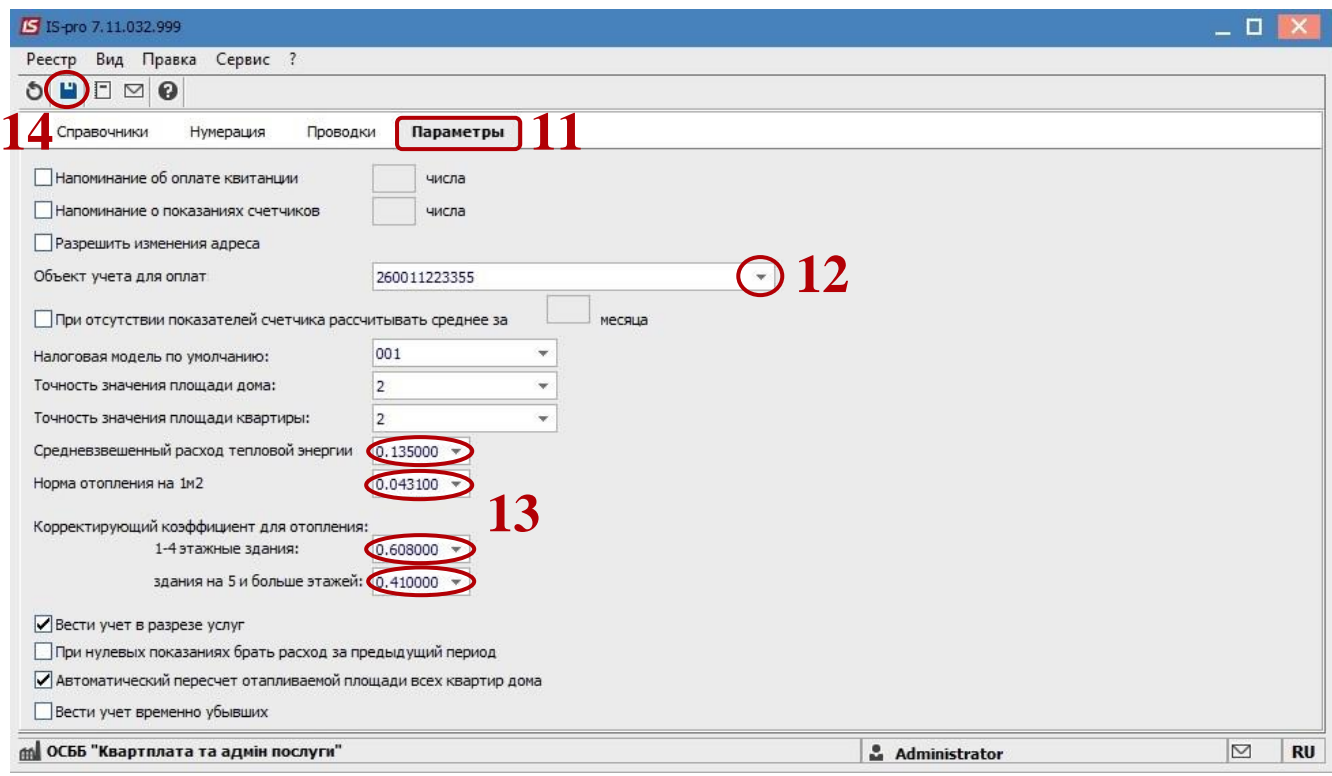